## **Jak si mohu nechat přeposílat školní poštu na svou adresu jinde?**

- po přihlášení do systému Horde vybereme z vrchní části záložku **Pošta** a tam nabídku **Filtry**
- z nabízených filtrů v hlavní části stránky zvolte **Přeposlat** [\(Obr 1\)](https://uit.opf.slu.cz/_media/horde:preposlat1.png)
- pokud chcete, aby přeposílána pošta zároveň zůstávala uložená ve školní poště, zatrhněte políčko **Nechat kopii zprávy na tomto emailu?** [\(Obr 2\)](https://uit.opf.slu.cz/_media/horde:preposlat2.png)
- do okna **Adresa(y) přeposílání:** vepište svoji adresu, na kterou chcete školní poštu přeposílat

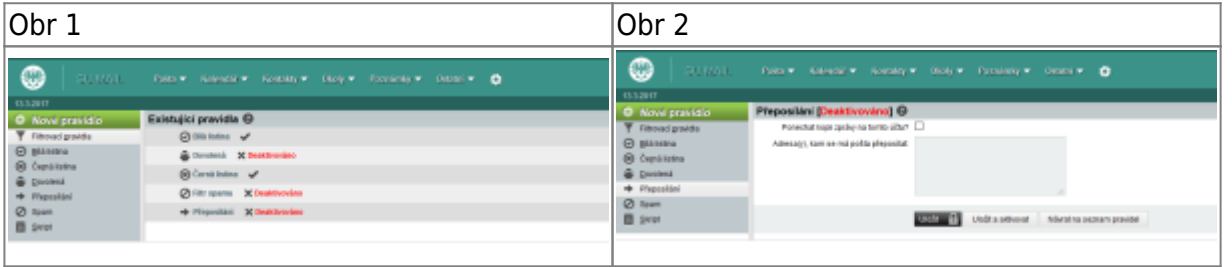

From: <https://uit.opf.slu.cz/>- **Ústav informačních technologií**

Permanent link: **<https://uit.opf.slu.cz/horde:preposilani?rev=1399276351>**

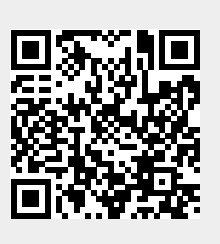

Last update: **2014/05/05 07:52**